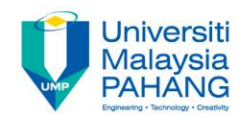

#### **COMPUTER AIDED ENGINEERING DESIGN (BFF2612)**

#### **ENGINEERING DRAWING (DRAFTING)**

**by Dr. Mohd Nizar Mhd Razali Faculty of Manufacturing Engineering mnizar@ump.edu.my**

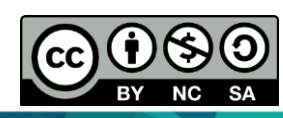

Computer Aided Engineering Design: Dr Nizar

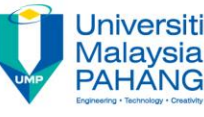

#### **ENGINEERING DRAWING (DRAFTING) CONTENTS**

- Model views.
- Dimension.
- Assembly of instruction.
- Machining instructions.
- Annotations: to add information to a drawing above and beyond dimensions and tolerances (adding notes and labels).
- Title block (normally located in the bottom right corner of the drawing: Company name, Part number, Drawing number, Revision number, Sheet number, Materials and finish, General tolerances, Drawing scale, Sheet size, Revision block, and Drawn by/checked by).

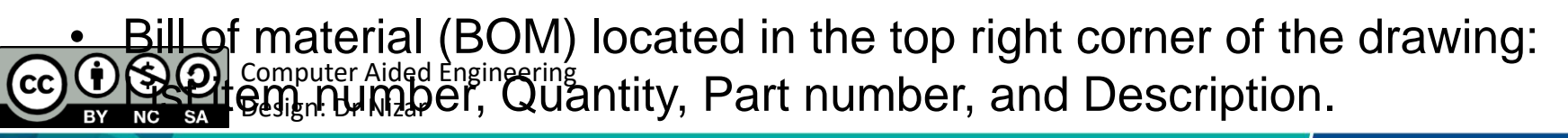

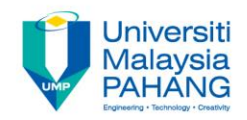

#### **EXAMPLE 1**

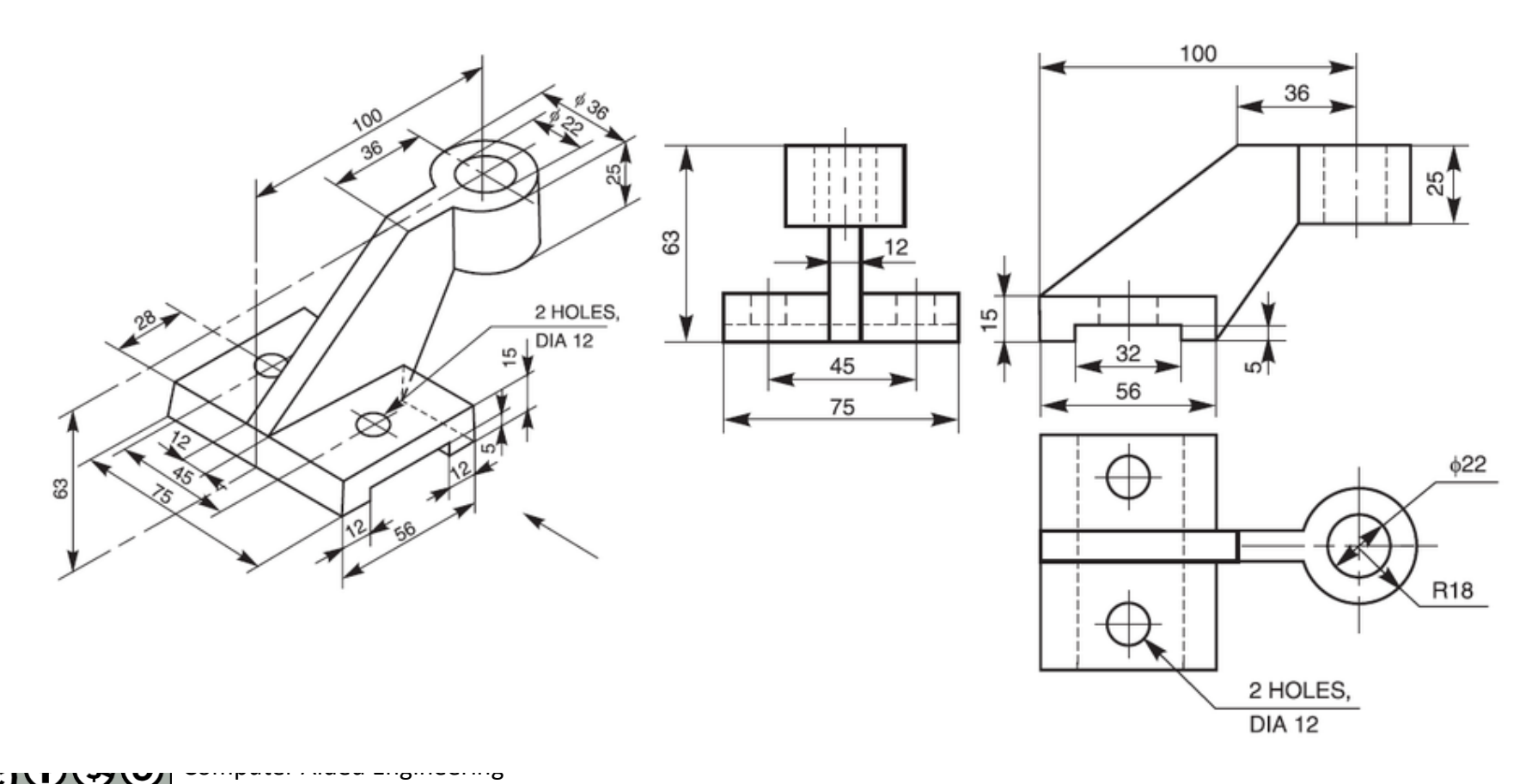

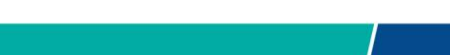

Design: Dr Nizar

 $NC$  $S_A$ 

 $\overline{BY}$ 

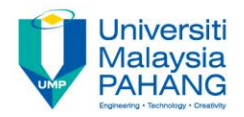

#### **EXAMPLE 2**

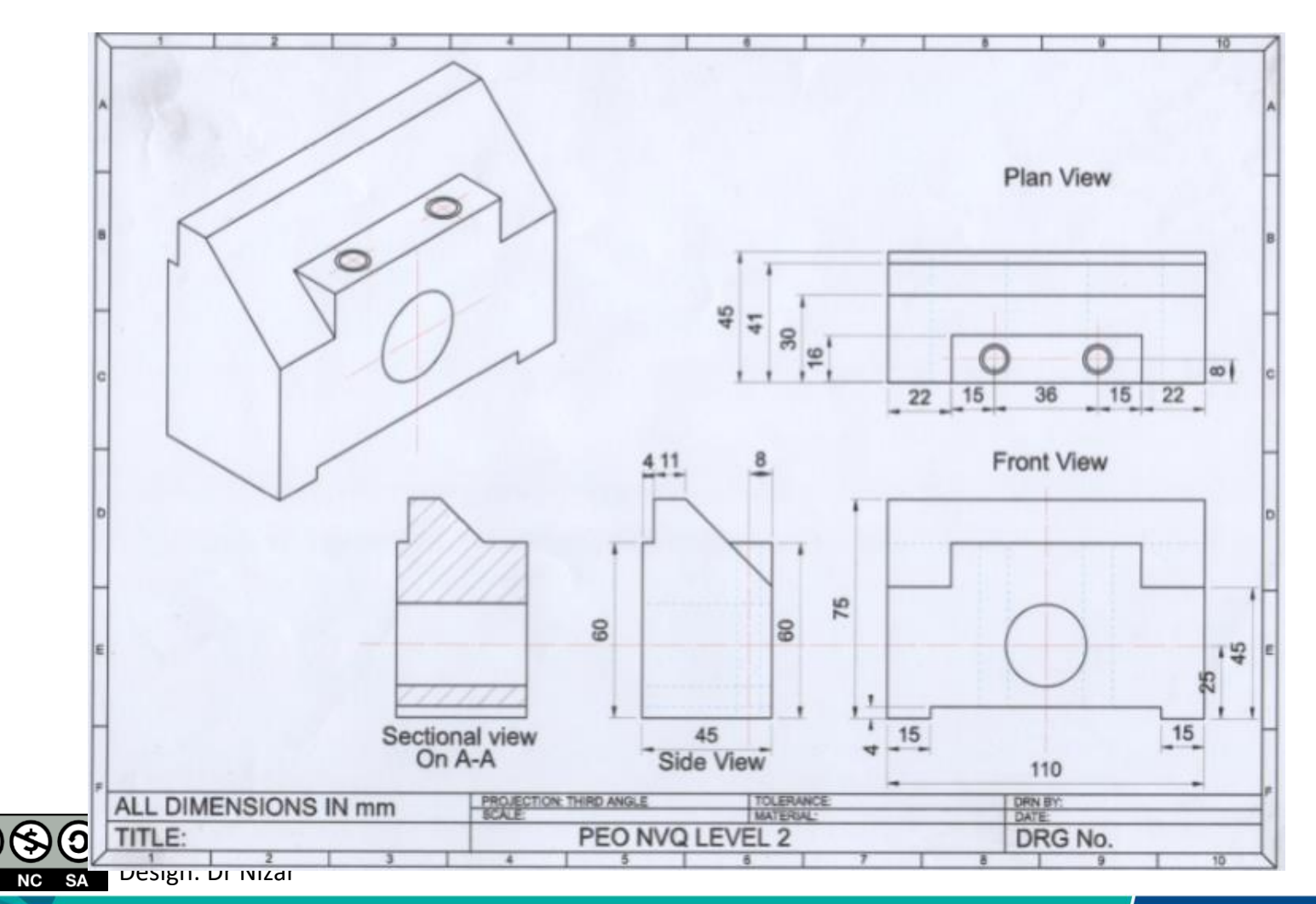

∩

BY

cc)

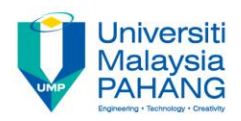

## **TYPES OF VIEWS**

- Projected view
- Named view
- Auxiliary view
- Sectional view
- Detailed view

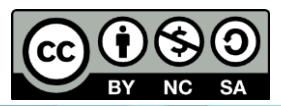

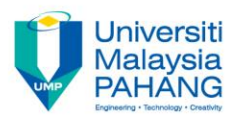

## **PROJECTED VIEW**

#### A view that results from projecting an existing view in a given direction.

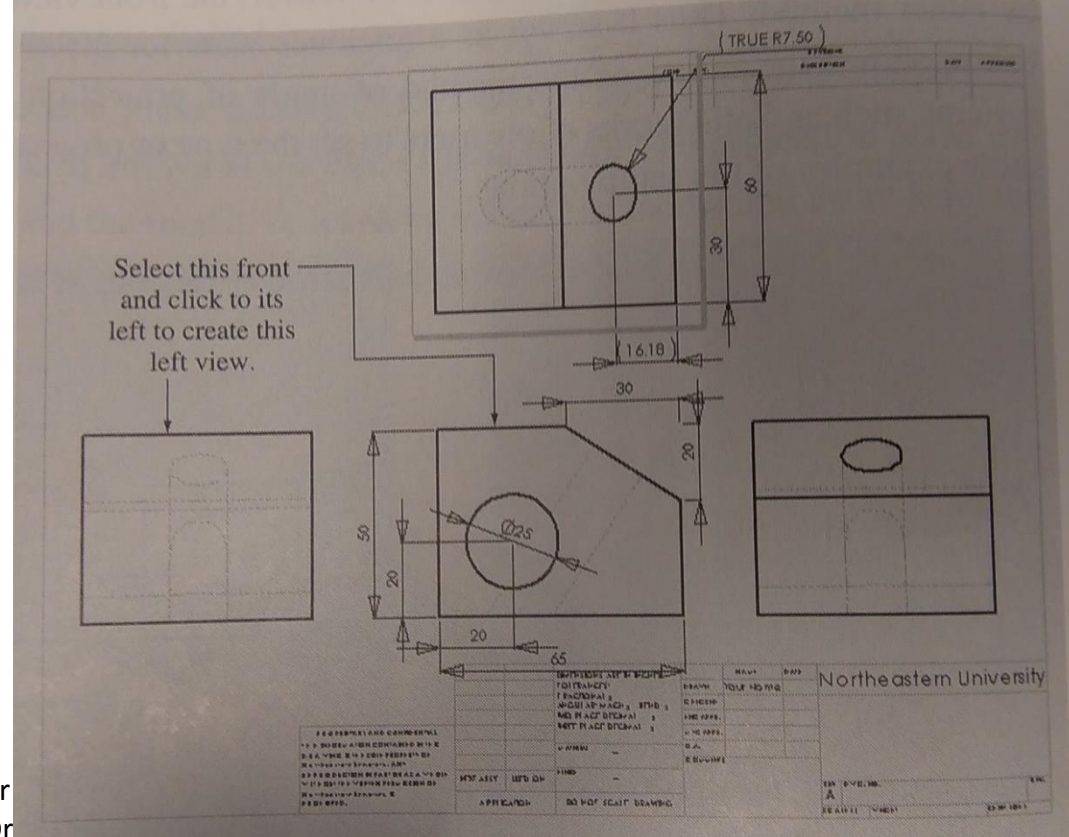

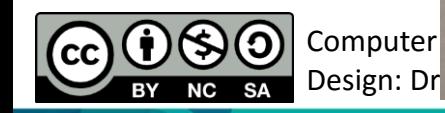

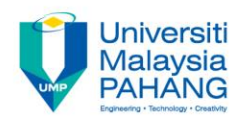

#### **NAMED VIEW**

- Standard predefined view.
- We can place these views anywhere in the drawing sheet.

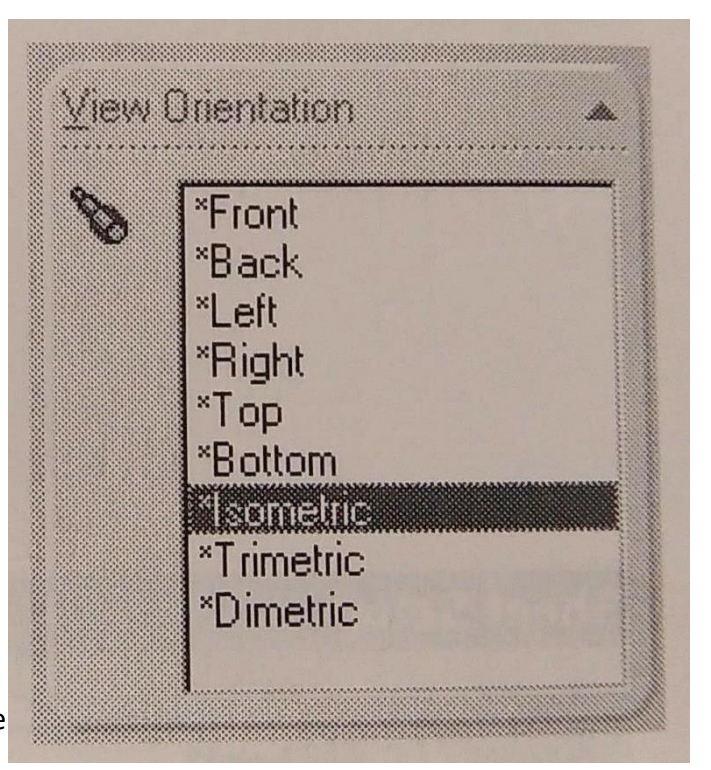

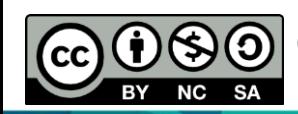

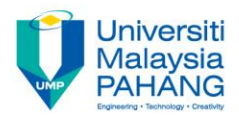

#### **AUXILIARY VIEW**

Is a custom view created using a custom viewing angle.

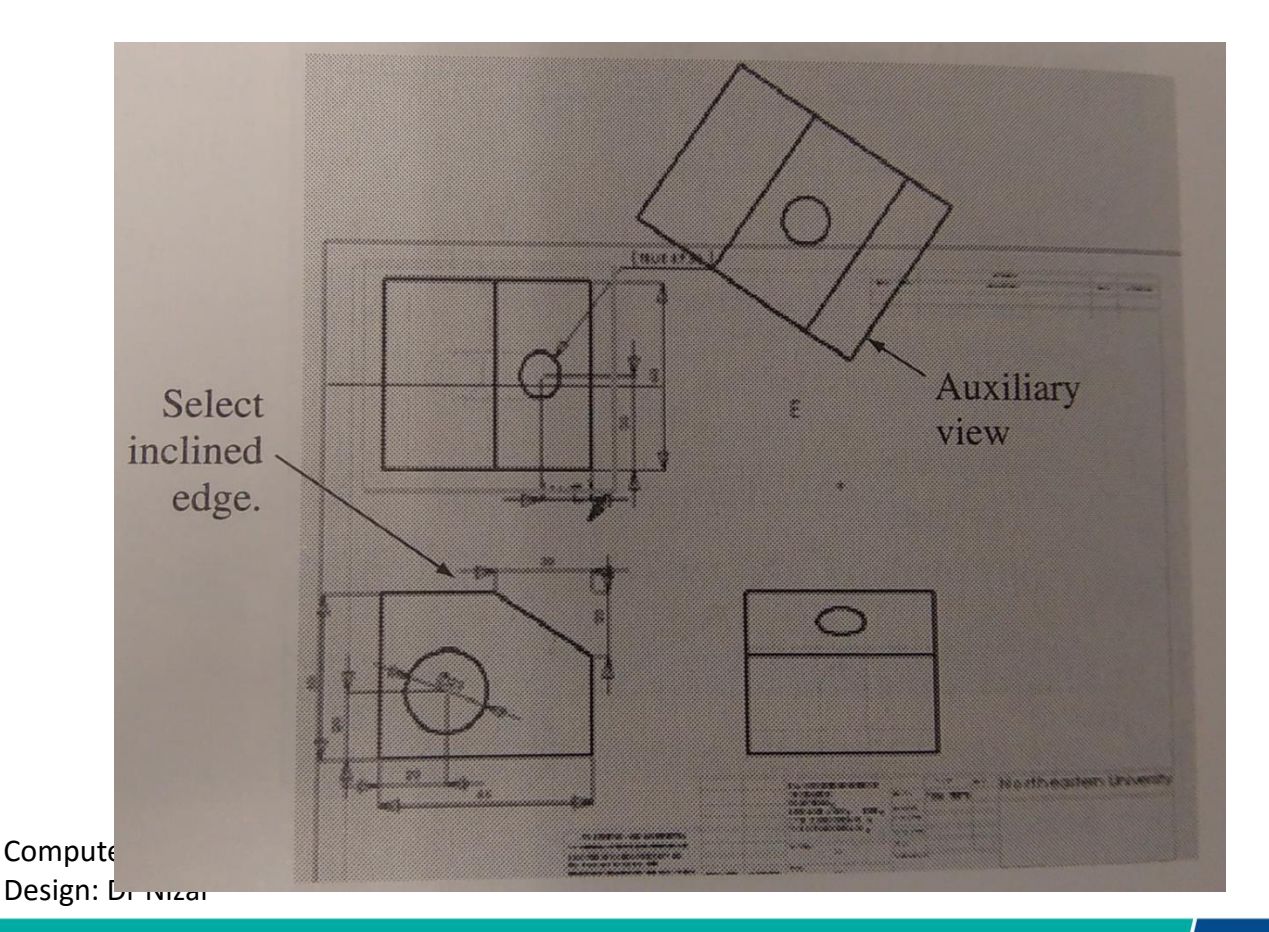

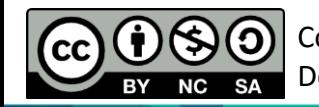

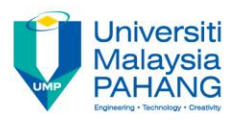

## **SECTIONAL VIEW**

Can be obtained after cut open the model to reveal important hidden details of its geometry.

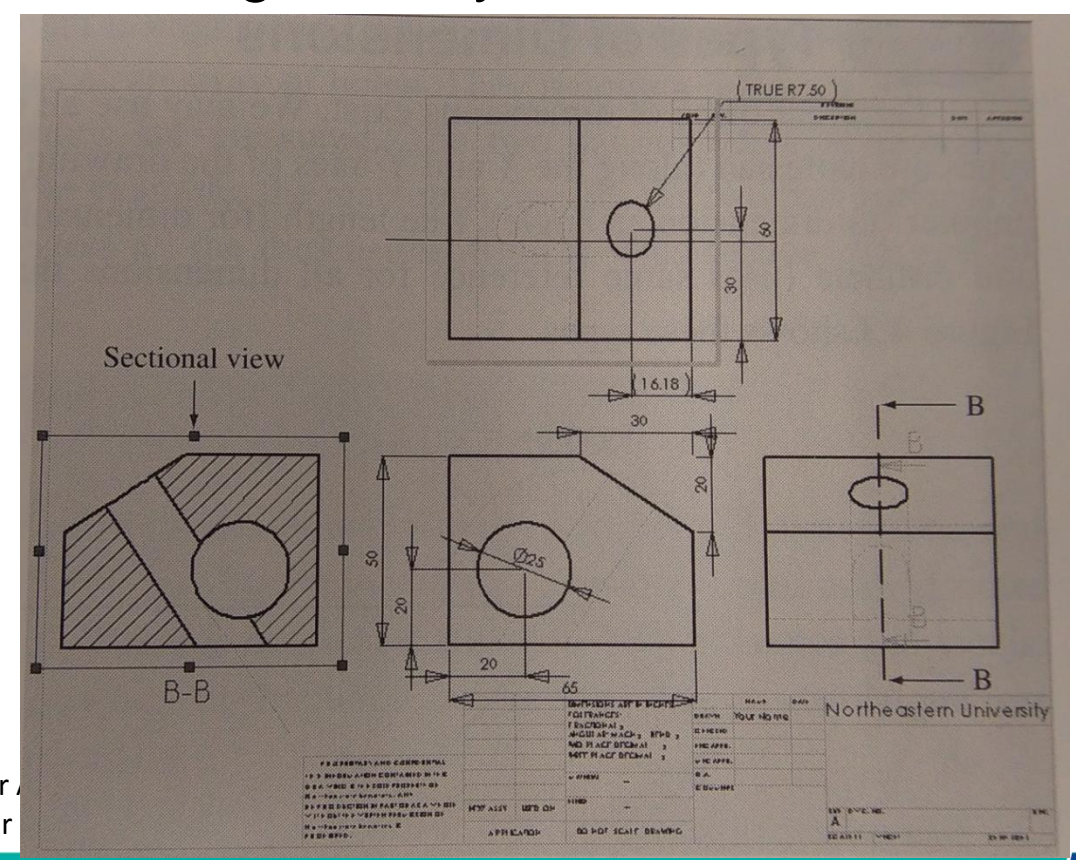

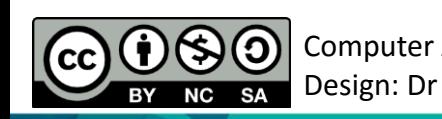

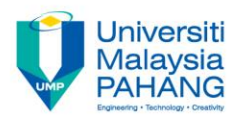

#### **DETAILED VIEW**

Use to magnify a small portion of a given view to show the details of the small portion only.

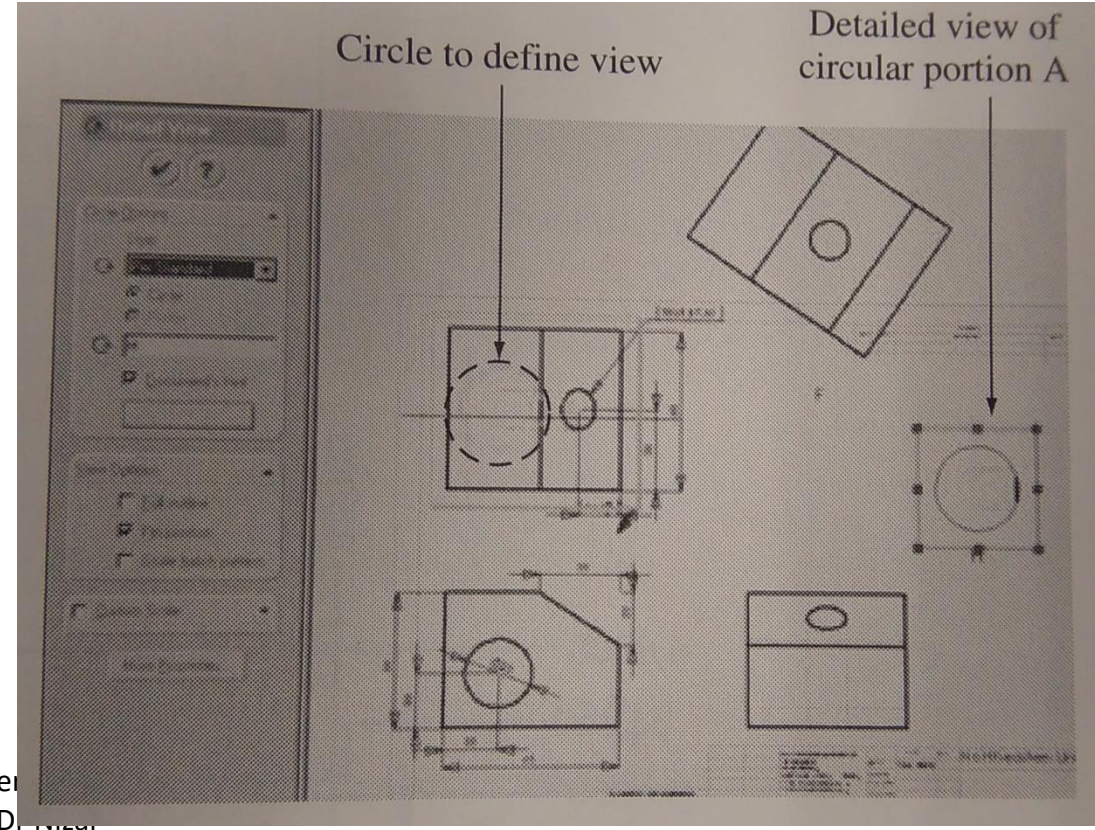

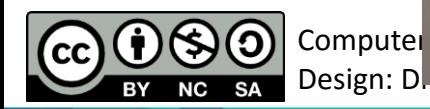

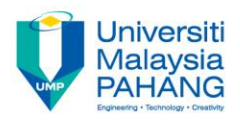

#### **DIMENSIONS**

According to American National Standard Institute (ANSI) standards, the basic rules that should be observed in dimensioning any drawing:

- 1. Show enough dimensions.
- 2. State each dimension clearly.
- 3. Show the dimensions between points, lines, or surfaces that have a necessary and specific relation to each other.
- 4. Select and arrange dimensions to avoid accumulations of tolerances.
- 5. Show each dimension only once.
- 6. Dimension each feature in the view in which it appears in profile and in which its true shape appears.

Computer Aided Engineering Design: Dr Nizar 7. Specify dimensions so that those examining the drawing can make use **<sup>@</sup>@adily available materials, parts, tools, and gauges.** 

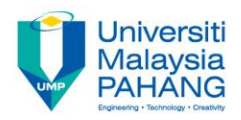

#### **DIMENSIONS**

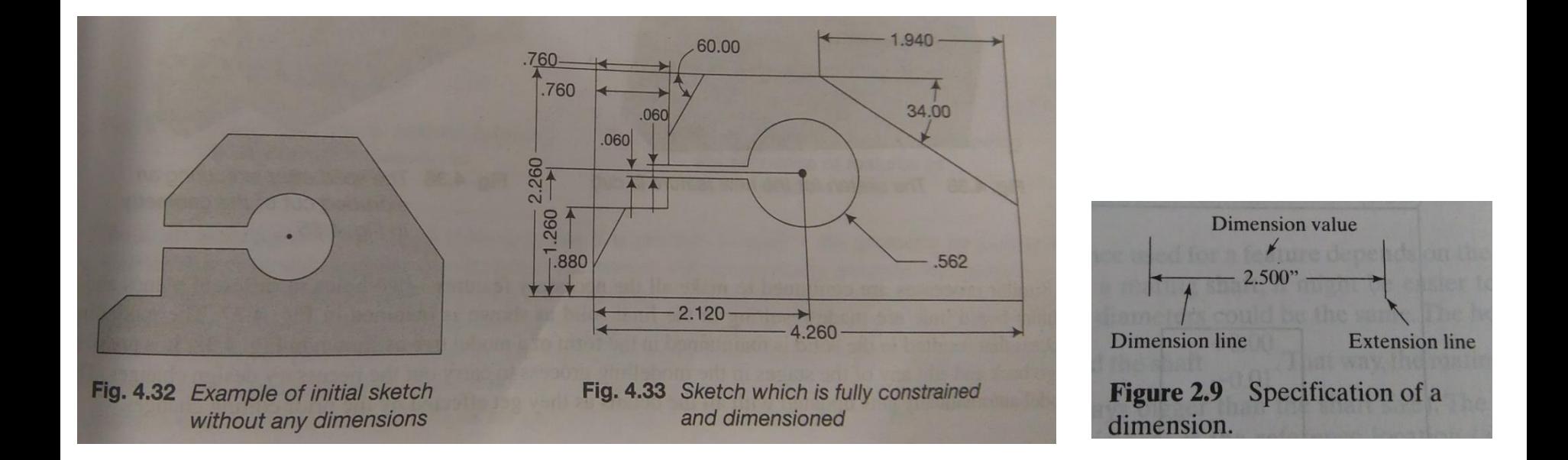

- 1. Dimensions should be unambiguous, clearly and uniquely interpretable.
- 2. Dimensions should be complete, with none missing.

ന ഭൂര്ത്വക്ഷില്ലിപ്പിക്കപ്പെട്ടില്ലെ ക്ഷേത്രി and ancy; each dimension should be shown only Design: Dr Nizar **NO SIA** 

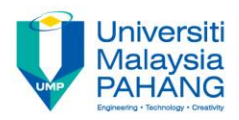

## **TOLERANCES**

#### **BILATERAL AND UNILATERAL**

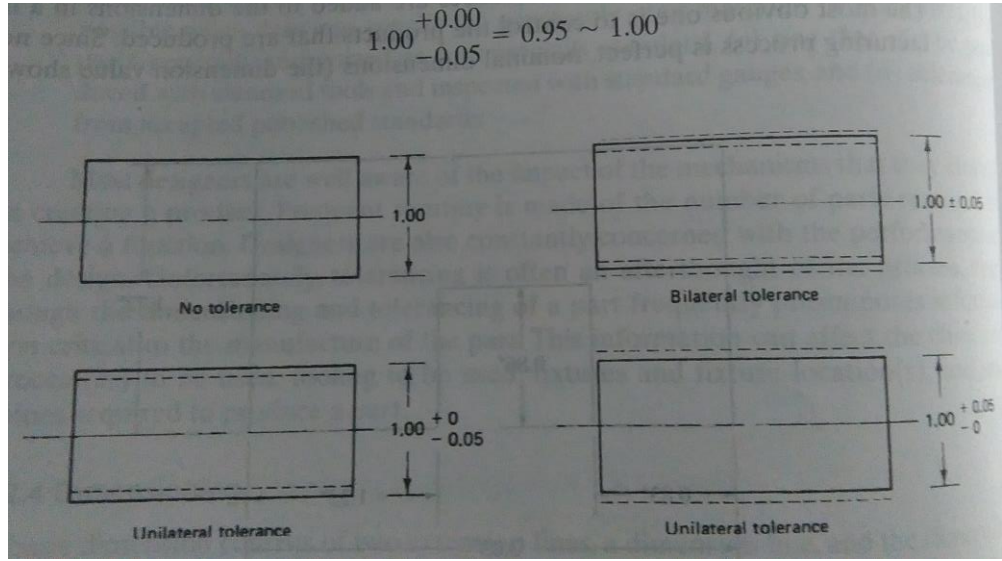

- Tolerances allow for variability during manufacturing because there is no perfection in all manufacturing conditions.
- Only assign tolerances to important dimensions that directly affect the design functionality.

Computer Aided Engineering  $\frac{1}{2}$   $\frac{1}{2}$ 

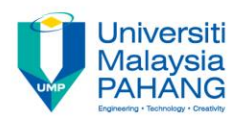

#### **TOLERANCES**

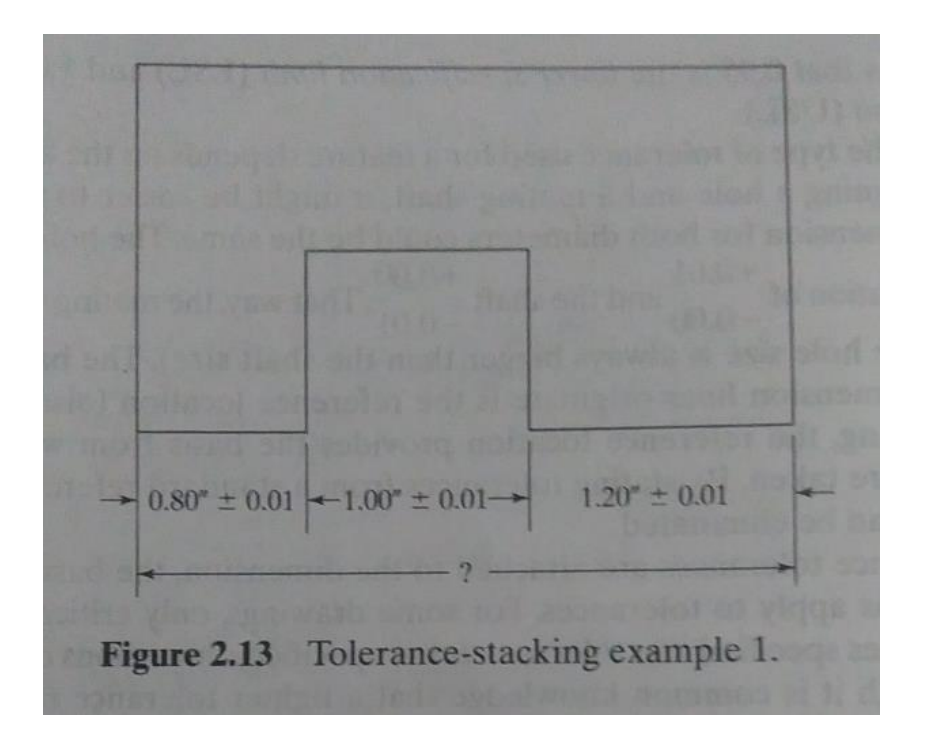

#### **Tolerance-stacking**

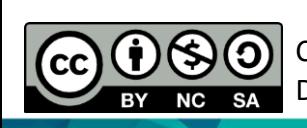

Computer Aided Engineering Design: Dr Nizar **example 1**

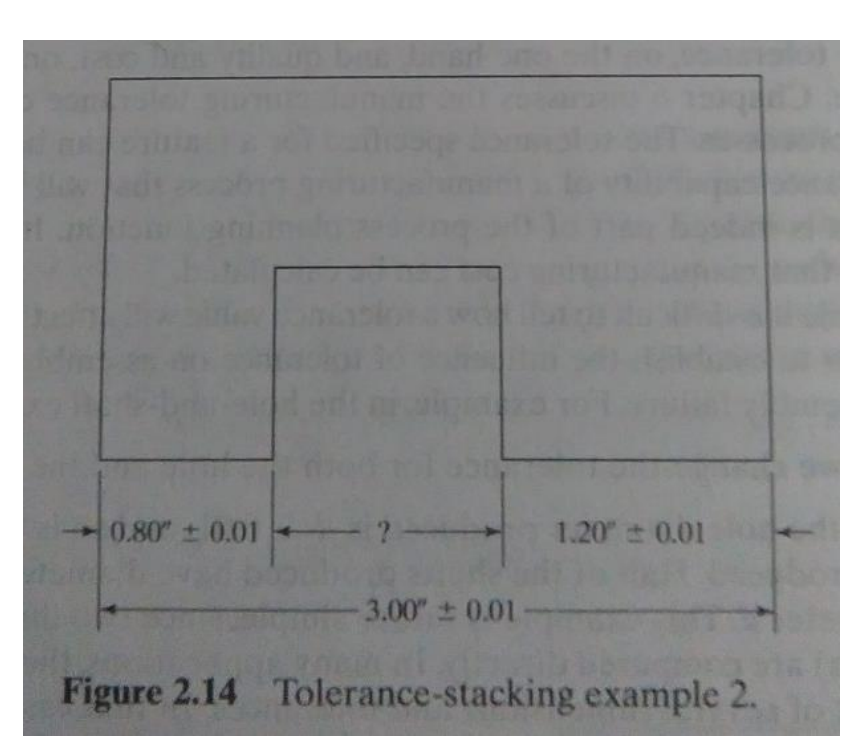

#### **Tolerance-stacking example 2**

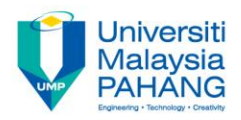

## **SURFACE FINISH**

- **Waviness: surface variation on a relatively large scale.**
- **Roughness: same variation on a smaller scale. Roughness is like the ripple on a wave.**

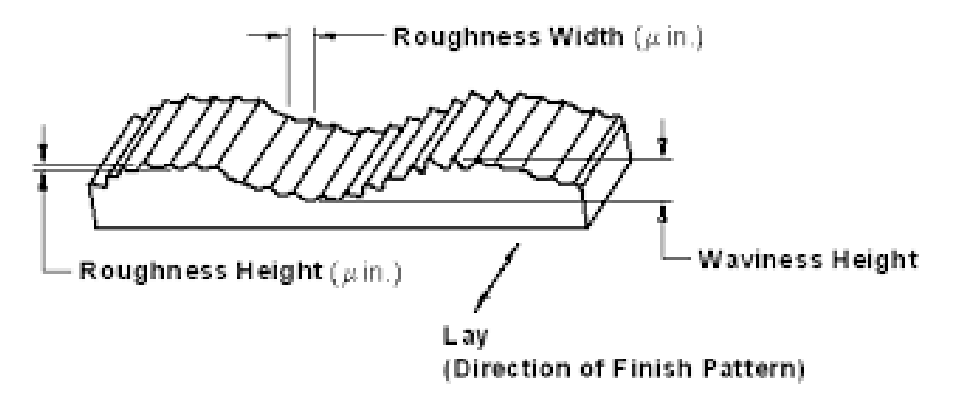

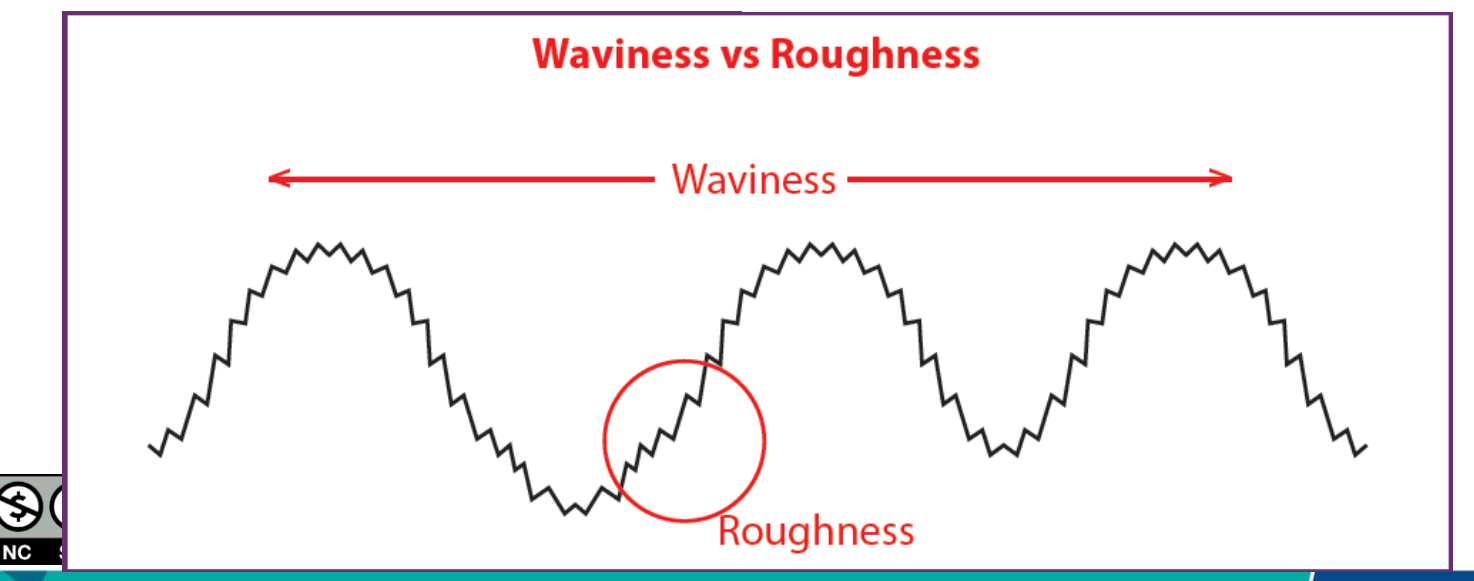

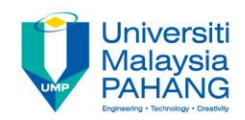

# Have any questions?

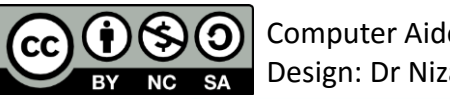

Computer Aided Engineering Design: Dr Nizar

**Communitising Technology** 

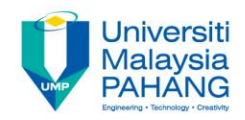

## Thank you and Have a nice day!

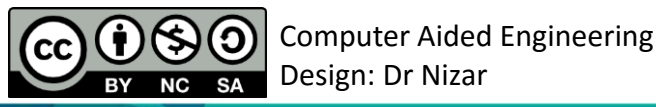

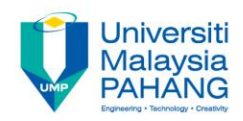

#### COMPUTER AIDED ENGINEERING DESIGN (BFF2612)

Dr. Nizar

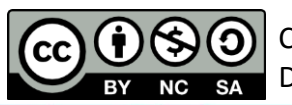

Computer Aided Engineering Design: Dr Nizar

**Communitising Technology**